## Source Code Management wih git

#### Matthieu Herrb

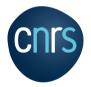

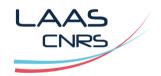

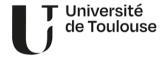

November 2023

### License

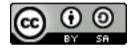

This work is licensed under a Creative Commons Attribution-ShareAlike 3.0 Unported License.

To get a copy of the license, use the following address:

http://creativecommons.org/licenses/by-sa/3.0/

November 2023 2/85

# Agenda

- 1 Introduction VCS and Git concepts
- 2 Individual developer
- 3 Using branches
- 4 Advanced branching
- 5 Good Practices
- 6 Other goodies
- **7** Working in teams
- 8 Git work flows
- 9 Webography

November 2023 3/85

# Agenda

- 1 Introduction VCS and Git concepts
- 2 Individual developer
- 3 Using branches
- 4 Advanced branching
- 5 Good Practices
- 6 Other goodies
- 7 Working in teams
- 8 Git work flows
- 9 Webography

## What is a version control system?

Software that manages the history of changes in a set of documents.

Typically: source code

#### But also:

- documentation
- web sites
- configuration files
- etc.

November 2023 5/85

### Basic functionalities

- keep an history of changes
- make it possible to work in teams
- allow parallel work
- provide security (integrity, availability, confidentiality)

November 2023 6/85

# Diff & patch

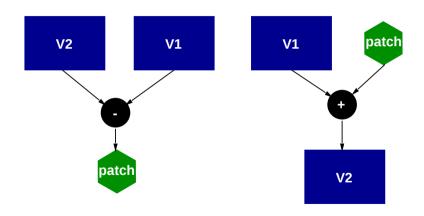

November 2023 7/85

### Text diff

A **patch** represents the changes between 2 versions of a text file.

**diff** -u fileA fileB produces a patch in *unified diff* format (b-a):

```
--- a/src/server.c
+++ b/src/server.c
@@ -222,7 +222,9 @@ reset_log(void)
#ifdef HAVE SS LEN
#define sockaddr len(s) s.ss len
#else
-#define sockaddr len(s) sizeof(s)
+#define sockaddr_len(s) (s.ss_family == AF_INET6 ? \
                     sizeof(struct sockaddr in6) \
                      : sizeof(struct sockaddr in))
#endif
void
```

November 2023 8/85

# The patch command

patch applies a patch to a file to produce the new version (b = a + diff)

### Example:

patch can handle small inconsistencies, thanks to the context.

November 2023 9/85

# Merge

Applying a patch to a slightly different version

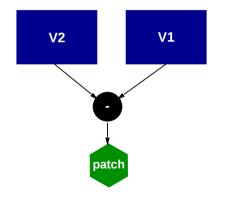

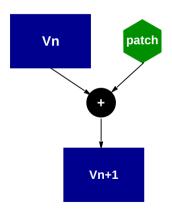

### About file formats

**text** source code or equivalent. File content is a sequence of ASCII or UTF-8 characters, structured in lines with newline characters.

Examples: .c, .h, .rs, .txt, .md, .conf, .ini, .xml, .json, .svg...

**binary** the file format has a structure controlled by the application that creates / opens it.

**Examples:** multimedia files (.jpg, .png, .mp3, .webm, .mp4...), office documents (.docx, .xlsx, .odt, .pdf,...) executable macine code (.o, .so, .exe,...)

The text-based **diff** and **patch** commands only make sense on **text** files. Git can handle binary files, but less efficiently, and no contents history will be available.

November 2023 11/85

## **GIT**

- *Distributed* version control system
- by opposition to CVS or SVN which are *Centralized*
- Developed by Linus Torvalds for the Linux kernel
- Similar to Monotone, Darcs, Mercurial, Bazaar, etc.

November 2023 12/85

# Git concepts (1)

- **Repository** Storage area that keeps the history of modifications.
- **Revision** Unique identifier of each state of the source files Also called **commit** as language shortcut.

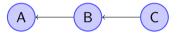

Ordered sequence: arrows point to the ancestor. Represented by a 128 hexadecimal SHA-1 hash.

- $\rightarrow$  Marketing project version  $\neq$  VCS revision !
- commit (verb) action to register a version of a set of files to the repository.
- tag a symbolic identifier for a commit or a branch

November 2023 13/85

# Git concepts (2)

■ **Branch** one line of development. by default all development is done in **main**.

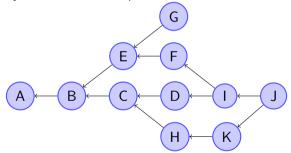

November 2023 14/85

### Uses of branches

#### Branches can be used to:

- fix a bug in an released version
- develop new ideas in parallel
- manage a customized version of the software
- merge back a version that diverged for some reason
- track local modifications to externally maintained sources

...

November 2023 15/85

## About the default branch

Because #BlackLiveMatters, "master" was a bad choice for the name of the main branch.

This can be changed for all new repositories :

```
git config --global init.defaultBranch main
```

Other possible names for the default branch :

- trunk
- development

#### References:

- git 2.28
- gitlab
- github

November 2023 16/85

# Git concepts (3)

Working tree the set of files being worked on currently.

Index an object tracking modified, added, removed files.

**Blob** binary data used to store files, objects, and other data

November 2023 17/85

### Git User Interfaces

- Command line
- Git GUIs
  - gitk (part of git distribution)
  - gitg (Gnome project)
  - git-cola https://git-cola.github.io/
  - TortoiseGit (Windows) https://tortoisegit.org/
- Editor plugins
  - Atom (built-in)
  - Visual Studio Code (built-in)
  - Eclipse (https://eclipse.org/egit/)
  - Emacs (VC, magit,...)
- Web browsers: cgit, gitweb.

November 2023 18/85

## Git forges

Web sites dedicated to git projects hosting.

- github https://github.com/
- gitlab https://gitlab.com/
- gogs https://gogs.io/ / gitea https://gitea.io/
- redmine with the git plugin

Include interesting features for collaboration.

Better suited for distributed development than traditional centralized forges

November 2023 19/85

# Agenda

- 1 Introduction VCS and Git concepts
- 2 Individual developer
- 3 Using branches
- 4 Advanced branching
- 5 Good Practices
- 6 Other goodies
- 7 Working in teams
- 8 Git work flows
- 9 Webography

November 2023 20/85

## Initial setup

#### Sets defaults for commit messages:

- user name & email
- preferred text editor

```
$ git config --global --add user.name "Matthieu Herrb"
$ git config --global --add user.email "<matthieu.herrb@laas.fr>"
$ git config --global --add core.editor emacs -nw
$ git config --global --add init.defaultBranch main
```

```
$ cat ~/.gitconfig
[user]
       name = Matthieu Herrb
       email = <matthieu.herrb@laas.fr>
[core]
       editor = emacs -nw
[init]
       defaultBranch = main
                                                    November 2023
```

21/85

## Creating a repository

git init creates an empty repository in the current directory.

```
$ mkdir git-tutorial
$ cd git-tutorial
$ git init
Initialized empty Git repository in /home/mh/git-tuturial/.git/
$ ls -l .git
total 24
-rw-r--r-- 1 mh mh 23 Oct 26 09:14 HEAD
-rw-r--r-- 1 mh mh 111 Oct 26 09:14 config
-rw-r--r-- 1 mh mh 58 Oct 26 09:14 description
drwxr-xr-x 12 mh mh 408 Oct 26 09:14 hooks
drwxr-xr-x 3 mh mh 102 Oct 26 09:14 info
drwxr-xr-x 4 mh mh 136 Oct 26 09:14 objects
drwxr-xr-x 4 mh mh 136 Oct 26 09:14 refs
```

November 2023 22/85

# Adding files

git add adds new or modified files to the index.

```
$ echo "Hello World" > file.txt
$ git add file.txt
```

November 2023 23/85

# Querying status

Shows the status of the repository and the index.

```
$ git status
# On branch main
#
# Initial commit
#
# Changes to be committed:
# (use "git rm --cached <file>..." to unstage)
#
# new file: file.txt
#
```

# Committing changes

```
$ git commit
Created initial commit Oba7bd8: Initial version
1 files changed, 1 insertions(+), 0 deletions(-)
create mode 100644 file.txt
```

Opens a text editor to enter a commit message and commits the change to the repository.

```
$ git status
On branch main
nothing to commit, working tree clean
```

November 2023 25/85

## More changes

```
$ echo "Hello Matthieu" > file.txt
```

Add changes and commit in one command (not recommended) :

```
$ git commit -a
Created commit 7fbf4cb: Modif
1 files changed, 1 insertions(+), 1 deletions(-)
```

November 2023 26/85

# The git index

Represents modifications pending commit.

#### 2 stages:

- 1 add modified files to the index (add,rm)
- 2 "flush" the index to the repository (commit)

Short-cuts chaining both operations:

- git commit file
- git commit dir (or git commit .)
- git commit -a

### Interactive add

#### \$ git add -p [files]

Enters an interactive session to pick up changes to be added to the *index*.

Allows to have several unrelated un-committed modifications, and still do clean, separate commits.

November 2023 28/85

## **Commits**

Adds a node at the end of the current branch.

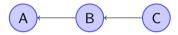

#### Includes:

- the patch from old to new revision for text files
- the full new revision for binary files
- attributes of the committed file (access modes)
- name and e-mail address of the committer
- a log message
- optionally, a digital signature

November 2023 29/85

## **Commits**

Adds a node at the end of the current branch.

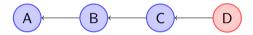

#### Includes:

- the patch from old to new revision for text files
- the full new revision for binary files
- attributes of the committed file (access modes)
- name and e-mail address of the committer
- a log message
- optionally, a digital signature

November 2023 29/85

## Looking back: git log

Various ways to display the history of modifications.

```
$ git log
commit. 7fbf4cb7c8977061fbfb609016f5414e833a3a1c
Author: Matthieu Herrb <matthieu.herrb@laas.fr>
Date: Tue Oct 28 12:29:33 2014 +0100
   Modif
commit 0ba7bd8b93ef9ddd8917814bde8cbdaaf9732559
Author: Matthieu Herrb <matthieu.herrb@laas.fr>
Date: Tue Oct 28 12:28:38 2014 +0100
   Initial version
$ git log --stat
$ git log -p
```

November 2023 30/85

## Examining changes: git diff

Display the changes between the working files and the index, or between the index and the repository.

```
echo "Good bye" > file.txt
$ git diff
diff --git a/file.txt b/file.txt
index 6bd8f3c..c0ee9ab 100644
--- a/file.txt
+++ b/file.txt
@@ -1 +1 @@
-Hello Matthieu
+Good bye
$ git add file.txt
$ git diff --cached
```

November 2023 31/85

# Marking a version: git tag

Create a tag object, containing a name and a comment. Opens the text editor to enter the comment.

```
$ git tag -a git-tuto-1.0
$ git tag -l
git-tuto-1.0
```

November 2023 32/85

## Fixing mistakes, reverting to a good version

#### Revert a given commit

```
$ git revert 03bace
Finished one revert.
Created commit c333ab5: Revert "3rd version"
1 files changed, 1 insertions(+), 1 deletions(-)
```

creates a new commit that stores the revert action.

Restore the working dir to a given committed version, loosing all local changes:

```
$ git reset --hard [commit-id]
```

If commit-id is missing, defaults to HEAD.

# Agenda

- 1 Introduction VCS and Git concepts
- 2 Individual developer
- 3 Using branches
- 4 Advanced branching
- 5 Good Practices
- 6 Other goodies
- 7 Working in teams
- 8 Git work flows
- 9 Webography

## Branches

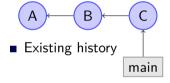

November 2023 35/85

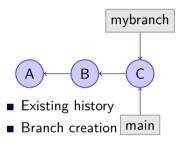

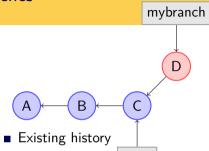

- Branch creation main
- commits in the new branch

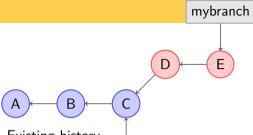

- Existing history
- Branch creation main
- commits in the new branch

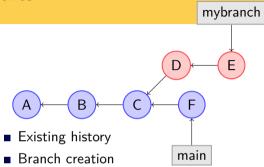

- commits in the new branch
- commits in main

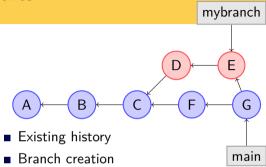

- commits in the new branch
- commits in main
- merge the branch into *main*

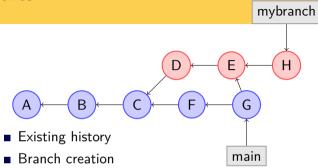

- commits in the new branch
- commits in main
- merge the branch into *main*
- further commits in the branch

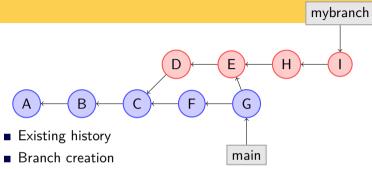

- commits in the new branch
- commits in main
- merge the branch into *main*
- further commits in the branch
- etc...

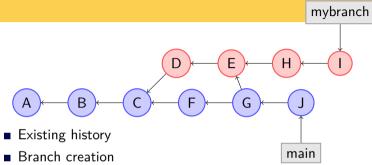

- commits in the new branch
- commits in main
- merge the branch into *main*
- further commits in the branch
- etc...

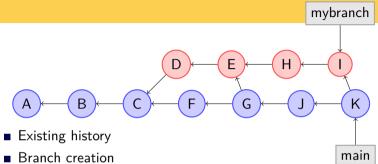

- commits in the new branch
- commits in main
- merge the branch into *main*
- further commits in the branch
- etc...

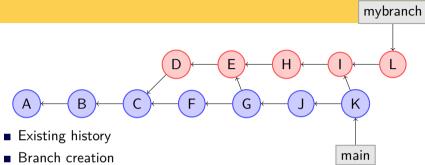

- commits in the new branch
- commits in main
- merge the branch into *main*
- further commits in the branch
- etc...

## Switching branches

Create a new branch:

\$ git checkout -b newbranch

Switch back to main:

\$ git checkout main

## Listing available branches

\$ git branch

\* main newbranch

## Merging changes from another branch

#### \$ git merge branch

Merge commits from "branch" and commits the result.

- 2 kinds of merges:
  - fast forward: no conflicts, only new commits to add to your version
  - normal merge: there are local changes use a 3 way merge algorithm.

# Handling conflicts

Conflicts happen when changes in a merged branch are incompatible with changes in the target branch :

- Files with conflicts contain conflict markers
- They are not automatically added to the index.

#### To proceed:

- Resolve the conflict (ie choose the *correct* version)
- Add the manually merged files to the index
- Commit the result

## Tools to help with merge

To solve conflicts git can use existing tools to help merging: meld, xxdiff, opendiff, DiffMerge...

```
$ git config --global merge.tool meld
```

```
$ git mergetool
```

# Agenda

- 1 Introduction VCS and Git concepts
- 2 Individual developer
- 3 Using branches
- 4 Advanced branching
- 5 Good Practices
- 6 Other goodies
- 7 Working in teams
- 8 Git work flows
- 9 Webography

# Stashing local changes

Git refuses to merge a branch if there are un-committed changes.

#### Solutions:

- commit local changes before merging...
- or stash local changes before merging.

```
$ git stash
$ git merge mybranch # or git pull --rebase
$ git stash pop
```

It's also possible to create a new branch with the stashed changes

```
$ git stash branch newbranch
```

# Picking individual changes

Take one commit from another branch (bug fix) and apply it to the working branch.

\$ git cherry-pick SHA1\_HASH

## Replaying changes from a branch

Merges create lots of unwanted links in the git data graph. When a branch has only few local commits, **rebase** is more efficient.

\$ git rebase main

Only use rebase before pushing to a remote repository!

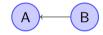

■ Existing commits

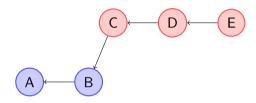

- Existing commits
- Development branch

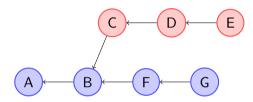

- Existing commits
- Development branch
- Commits in *main*

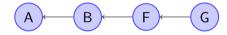

- Existing commits
- Development branch
- Commits in *main*
- Start of rebase: remove commits from the branch

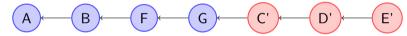

- Existing commits
- Development branch
- Commits in main
- Start of rebase: remove commits from the branch
- End of rebase: recreate commits starting from *HEAD* of *main*

#### Interactive rebase

Useful to re-arrange commits locally, in order to clean up the history.

```
$ git rebase -i COMMITS
```

ightarrow opens a text editor with the list of commits specified.

Rearrange the list according to instructions and save it.

 $\rightarrow$  history will be re-written, following the new list.

Only use rebase before pushing to a remote repository!

#### References "Tree-ish"

Alternative ways to refer to objects or ranges of objects

- full sha-1: 8f8aca4bd6c29048636966247aa582718559d871
- partial sha-1: 8f8aca4b, 8f8aca, 8f8ac,...
- branch or tag name: v1.0, main, origin/testing
- date spec main@{yesterday} main@{1 month ago}
- ordinal spec main@{5}
- carrot parent main^2
- tilde spec main~2
- tree pointer main^{tree}
- blob spec main:/path/to/file
- ranges 4c032a..8faca4

See gitrevisions(1)

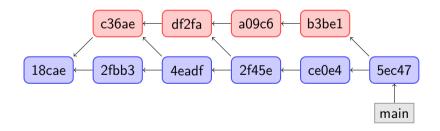

# main c36ae df2fa a09c6 b3be1 18cae 2fbb3 4eadf 2f45e ce0e4 5ec47

#### main<sup>2</sup>

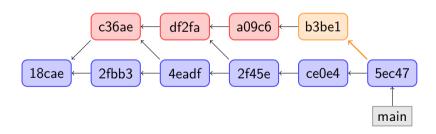

#### main~2

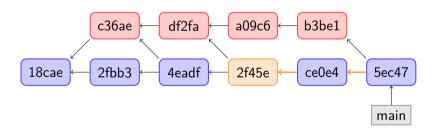

#### main~2^2 or main^^^2

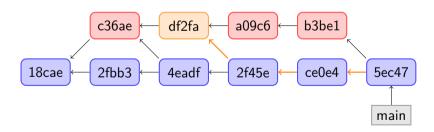

# Agenda

- 1 Introduction VCS and Git concepts
- 2 Individual developer
- 3 Using branches
- 4 Advanced branching
- 5 Good Practices
- 6 Other goodies
- 7 Working in teams
- 8 Git work flows
- 9 Webography

## Good practices - repositories

- Do not abuse git as a generic cloud storage
  - Git is good with text format files (source code, Markdown/LaTeX doccuments, ...)
  - Git is not useful on images, PDF or Office documents
  - Large binary files are wasting resources in a git repository
- Keep repositories on topic
  - One repository per project
  - Do not store un-related files
- Keep repository clean and minimal
  - do not add editor backup files
  - do not add files that can be generated automatically
  - do not add alternative versions as separate files. Use branches.

## Good practices - commits

Good commits are hard, but add a lot of value to the project

- Always provide informative commit messages
- Follow the git commit convention :
  - one line summary
  - one empty line
  - detailled information below (multiple lines)
- Keep commits small and focused
  - Don't blindly add changes. Use git status and git diff to review them
  - Use git add -p to break-up large uncommited changes
- Commit early and commit often
- Use amend or rebase to fix broken commits before pushing

## Good practices - branches

- Keep the number of active branches small
- Use self-documenting branches names
- Prefer rebase to merge whenever possible
- Try to keep a linear history on the main branch

# Agenda

- 1 Introduction VCS and Git concepts
- 2 Individual developer
- 3 Using branches
- 4 Advanced branching
- 5 Good Practices
- 6 Other goodies
- 7 Working in teams
- 8 Git work flows
- 9 Webography

### Identifying authors

```
$ git blame -- file.txt
```

for each line of the file, shows the id and author of the last modification.

```
$ git shortlog --summary --numbered --email
```

list all authors, ordered by number of commits.

## Making a release with git

(Alternative to automake's make dist or CMake's CPack)

- Commit all changes, including the new marketing version number in documentation.
- Tag the result with git tag -a
- Use archive to produce a release.

```
$ git tag -a foo-1.3
$ git archive --prefix=foo-1.3/ foo-1.3 \
    | gzip -c - > foo-1.3.tar.gz
```

## Binary search of bugs

With a script that can tell if the current code is good or bad:

```
$ git bisect run my_script arguments
```

- lacktriangledown my\_script returns  $0 o \operatorname{good}$
- my\_script returns  $1..124 \rightarrow \mathsf{bad}$

# Reflog

reflog is the safety net of git.

- records all changes done in the repository
- keeps track of commits not otherwise accessible anymore
- allows to recover from some mistakes
- local only and expires after 90 days

### Example:

```
$ git add foo.txt
$ git commit
$ git reset --hard <older version> # OOPS !
$ git reflog
$ git checkout HEAD@{n}
```

November 2023 57/85

### Sub-modules

Sub-modules provide a way to glue several existing repositories into a bigger project.

- git submodule add url path adds a submodule, at path
- git submodule init init the sub-modules
- git submodule update clone or pull the submodules
- git submodule status display information about submodule status

November 2023 58/85

## git-Ifs Large Files

Extension to support large binary files in git repositories

- uses external storage (cloud)
- replaces actual files with a link
- on checkout, fetch the real file from the external storage
- saves space in the repository
- but adds a dependency to an external service

https://git-lfs.github.com/

November 2023 59/85

### git-crypt - encrypt contents

Secrets (passwords, application keys,...) should not be stored in (public) git repositories git-crypt provides a way to store encrypted contents with GPG or with simple shared keys

#### Create .gitattributes:

```
secretfile filter=git-crypt diff=git-crypt
*.key filter=git-crypt diff=git-crypt
```

#### Use:

```
$ git-crypt init
$ git-crypt add-gpg-user USER_ID
$ git-crypt unlock
```

November 2023 60/85

## BFG Repo-Cleaner

Tool to clean up mistakes committed in a repository :

- remove Huge binary files (executables, images, video)
  - either committed by mistake
  - or removed voluntarly by git rm but still occupying space for nothing in the repository
- remove passwords or other kind of confidential data committed by mistake

Warning: this modifies the repository; need to inform all users before pushing

https://rtyley.github.io/bfg-repo-cleaner/

November 2023 61/85

# Agenda

- 1 Introduction VCS and Git concepts
- 2 Individual developer
- 3 Using branches
- 4 Advanced branching
- 5 Good Practices
- 6 Other goodies
- 7 Working in teams
- 8 Git work flows
- 9 Webography

### Working in teams

- No locks on source code.
   Each developer has its own copy of the source and repository.
- Conflicts handling:
  - First merge other people's contribution
  - Automated merges as much as possible
  - lacktriangle Conflict detection ightarrow manual resolution
  - No new commit before solving the conflict.

November 2023 63/85

### Centralized model

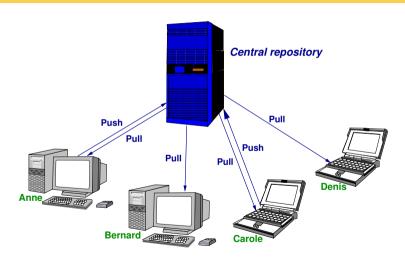

November 2023 64/85

### Semi-Distributed model

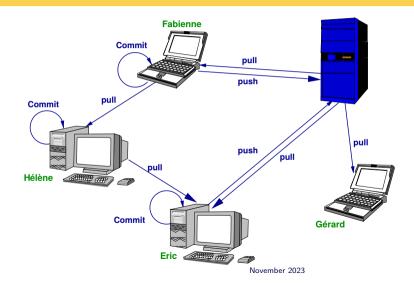

65/85

## Copying a repository

```
git clone repo
```

repo: an url to the remote repository. Can be:

- a pathname to a local repository on the same file-system
- ssh://[user@]host/path use SSH with given user
- ssh://git@host/path SSH with public key authentification (github, redmine)
- https://host/path access with HTTPS protocol
- git://host/path anonymous access with the GIT protocol

November 2023 66/85

### Remote repository

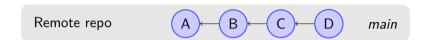

November 2023 67/85

## Remote repository

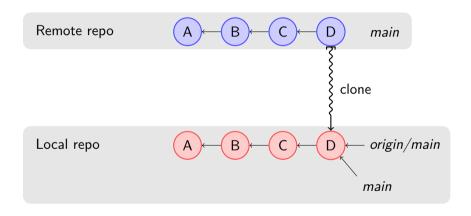

November 2023 67/85

## Updating from a remote repository

#### \$ git pull

- Fetches the remote branches to the local repository,
- Merges the default remote branch into the current one.
- Can produce a conflict:
  - Solve the conflict
  - Commit the result

## Using rebase with remote repositories

git fetch fetches remote commits without merging them.

Fetch and rebase at once

```
$ git pull --rebase
```

#### equivalent to:

```
$ git fetch
$ git rebase origin/main
```

### Remote branches

```
$ git branch -r
```

lists remote branches (origin/branch).

Remote branches can be tracked (automatically merged/pushed) using:

```
$ git checkout -t -b newbranch origin/newbranch
```

November 2023 70/85

## Sending changes to a repository

\$ git push

Sends local commits to remote tracked branches.

Produces an error if not up-to-date (need to pull or rebase first).

Tags need to be pushed separately:

\$ git push --tags

## Agenda

- 1 Introduction VCS and Git concepts
- 2 Individual developer
- 3 Using branches
- 4 Advanced branching
- 5 Good Practices
- 6 Other goodies
- 7 Working in teams
- 8 Git work flows
- 9 Webography

November 2023 72/85

### Git work flows

Work flows that help maintaining a consistent central main branch.

Developers use private repositories.

Several models of workflow exist, using several tools :

- e-mail: git send-email, git am
- Forge-provided tools (example: Github pull request)
- Direct access to the private repositories

In all cases, branches in the private repository allow to work on several changes until they are accepted.

November 2023 73/85

## Maintainer / pull request work flow

- Only the maintainer can push to main.
- Developers submit *pull requests* to the maintainer.
- The maintainer reviews, merges and then pushes the result.

November 2023 74/85

# Pull requests

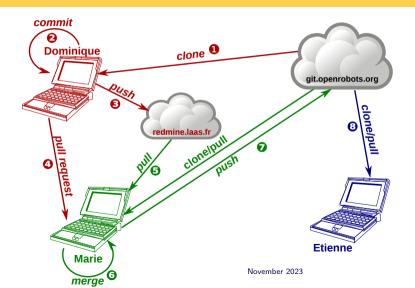

75/85

### Pull requests

Marie is the maintainer, Dominique a developer and Etienne an end-user.

- Dominique clones the repository,
- 2 Dominique works on the code, does some commit(s),
- 3 Dominique pushes his commits to his private repository,
- Dominique sends a pull request to Marie,
- 5 Marie merges the pull request in her local repository,
- 6 Marie checks Dominique's work,
- If Marie is happy with the result, pushes it to the main repository,
- 8 Etienne can grab the result.

November 2023 76/85

### Reviews work flow

- Push to main is openbut no one can push to main without a review.
- Developers ask others for reviews.
- Reviewers reply with an 'OK'
- Developer amends the commit message to add 'Reviewed-by:' headers and pushes the result.

November 2023 77/85

### Reviews

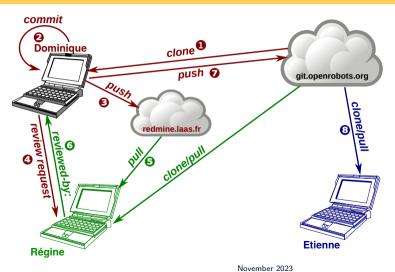

78/85

### Reviews

Regine is a reviewer, Dominique a developer and Etienne the end-user

- Dominique clones the repository,
- 2 Dominique works on the code, does some commit(s),
- 3 Dominique pushes his commits to his private repository,
- Doninique sends a review request to the community,
- 5 Regine picks up the request,
- 6 Regine accepts the change and sends a reviewed-by message to Dominique,
- Dominque amends his commit and pushes it to the main repository,
- **8** Etienne can grab the result.

November 2023 79/85

# Using email

For small changes (patches), using email to interact with reviewers/maintainers is easier/faster.

- configure sendemail.smtpserver and sendemail.smtpuser
- use git format-patch to generate the patches for the commits to submit for review / pull
- use git send-email to send an email containing the patches generated above
- the maintainer or reviewer can use git am to apply patches from his mail client

See The advantages of an email-driven git workflow for more information

November 2023 80/85

## Managing remote repositories

#### git remote command

- add name url add a remote
- set-url name url changes the url
- rename old new renames
- rm name removes a remote

November 2023 81/85

## Pushing to multiple remote repositories

git push remote branch push a given branch to a given remote

### Example:

```
$ git push origin main # same as git push
$ git push github mybranch # push branch to github
```

November 2023 82/85

### Good practices - distributed development

- Ask for reviews
- Review the patches that are sent to you
- Always use pull --rebase when possible before pushing
- Do not push experimental/test branches if not needed
- Be careful to push to the correct branch
- In case of a mistake, **communicate** with other developers

November 2023 83/85

## Agenda

- 1 Introduction VCS and Git concepts
- 2 Individual developer
- 3 Using branches
- 4 Advanced branching
- 5 Good Practices
- 6 Other goodies
- 7 Working in teams
- 8 Git work flows
- 9 Webography

## Webography

- https://imgs.xkcd.com/comics/git.png →
- https://git-scm.com/book/en/v2
  The online *Pro Git* book
- https://www.atlassian.com/git/tutorials
- http://learngitbranching.js.org/graphical tutorial on branches.
- Git for computer scientists, Tommi Virtanen, june 2007.
- Demystifying Git internals, Pawan Rawal, august 2016.
- Confusing Git terminology, Julia Evans, november 2023.

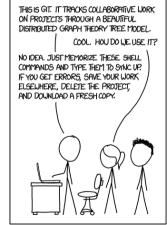

November 2023 85/85